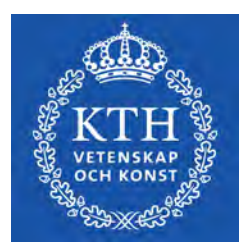

DEGREE PROJECT IN MECHANICAL ENGINEERING, FIRST CYCLE, 15 CREDITS STOCKHOLM, SWEDEN 2021

# **Mechanical Mirror**

# **SANNA DAHLIN HENRIK FAGERLUND**

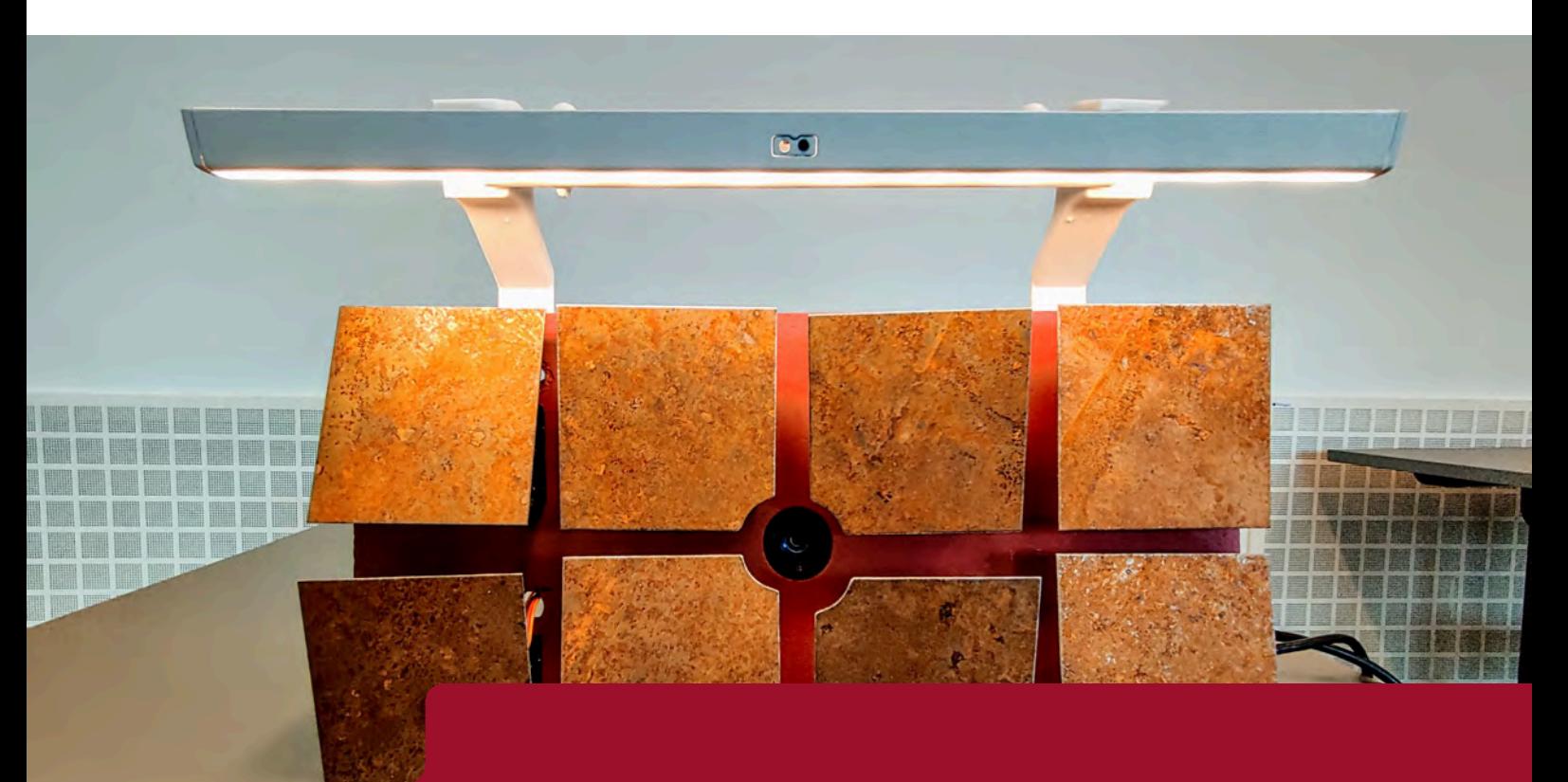

**KTH ROYAL INSTITUTE OF TECHNOLOGY SCHOOL OF INDUSTRIAL ENGINEERING AND MANAGEMENT**

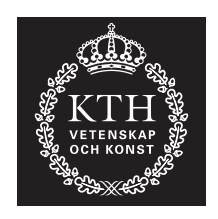

### **Mechanical mirror**

SANNA DAHLIN HENRIK FAGERLUND

Bachelor's Thesis at ITM Supervisor: Nihad Subasic Examiner: Nihad Subasic

TRITA-ITM-EX-2021-31

### Abstract

This bachelor thesis aims to present an overview of the performed steps to construct and program a prototype of a mechanical mirror. The idea of a mechanical mirror is that a camera captures an image that is translated into pixels of different brightness values. The brightness values are later displayed by metal plates, acting as pixels, rotated to different angles to reflect a corresponding light from a lamp. The pixels together shape grayscale images based on the frames captured by the camera.

A prototype was constructed successfully. Tests showed that its purpose to move according to the captured image was fulfilled although adjustments could be made for the light to reach all the pixels to a greater extent. The angle span for the pixels turned out to be between 32°and 44°, which proved sufficient for their purpose. The reason for a difference in angle spans between the pixels was due to minor construction errors and was not an issue of functionality for the mirror.

The refresh rate of the mirror, which could be described as the frequency at which the pixels rotate and shape an image, was set to 25 frames per second. This allowed the mirror to mimic movements in front of it without much delay while not exceeding the frame rate of the camera, which capture at a frame rate of 30 frames per second. The camera was therefore the vital limitation for the refresh rate of the mirror.

*Keywords—* Mechatronics, Arduino, Prototype, Image processing

### Referat

#### Mekanisk Spegel

Detta kanidatexamensarbete har syftet att presentera en översikt av de steg som genomfördes för att konstruera och programmera en prototyp av en mekanisk spegel. Idén med en mekanisk spegel är att en kamera läser in en bild som sedan är översatt till pixlar med olika värden på ljusstyrka. Dessa ljusstyrkor visas sedan av metallplattor, vilka agerar som pixlar, som roterar till olika vinklar för att reflektera motsvarande ljus från en lampa. Pixlarna formar tillsammans gråskalebilder baserat på de bilder som kameran läser in.

En prototyp konstruerades framgångsrikt. Test visade att dess syfte att röra sig i enlighet med den inlästa bilden uppfylldes, dock finns plats för justeringar för att ljuset från lampan ska nå pixlarna i större utsträckning. Pixlarnas vinkelomfång visade sig bli mellan 32°och 44°, vilket konstaterades vara tillräckligt för deras syfte. Skillnaden i vinkelomfång mellan pixlarna berodde på mindre konstruktionsfel och påverkade inte spegels funktionalitet.

Spegelns uppdateringsfrekvens, vilket kan beskrivas som frekvensen med vilken pixlarna roterar och formar en bild, sattes till 25 bilder per sekund. Detta tillät spegeln att härma rörelser framför den utan stor fördröjning utan att överstiga kamerans bildhastighet, som läser in med en bildhastighet på 30 bilder per sekund. Kameran var således den begränsade faktorn för pixlarnas uppdateringsfrekvens.

*Nyckelord—* Mekatronik, Arduino, Prototyp, Bildbehandling

# Acknowledgements

We would like to thank the course supervisor Nihad Subasic. We would also like to show gratitude towards Staffan Qvarnström who helped with all things regarding soldering and ordering of parts. A special thanks to Tomas Östberg who made the construction of the pixels possible. Lastly, we would like to thank Amir Avdic who was at hand to answer questions during the project.

> Sanna Dahlin and Henrik Fagerlund Stockholm, May, 2021

# **Contents**

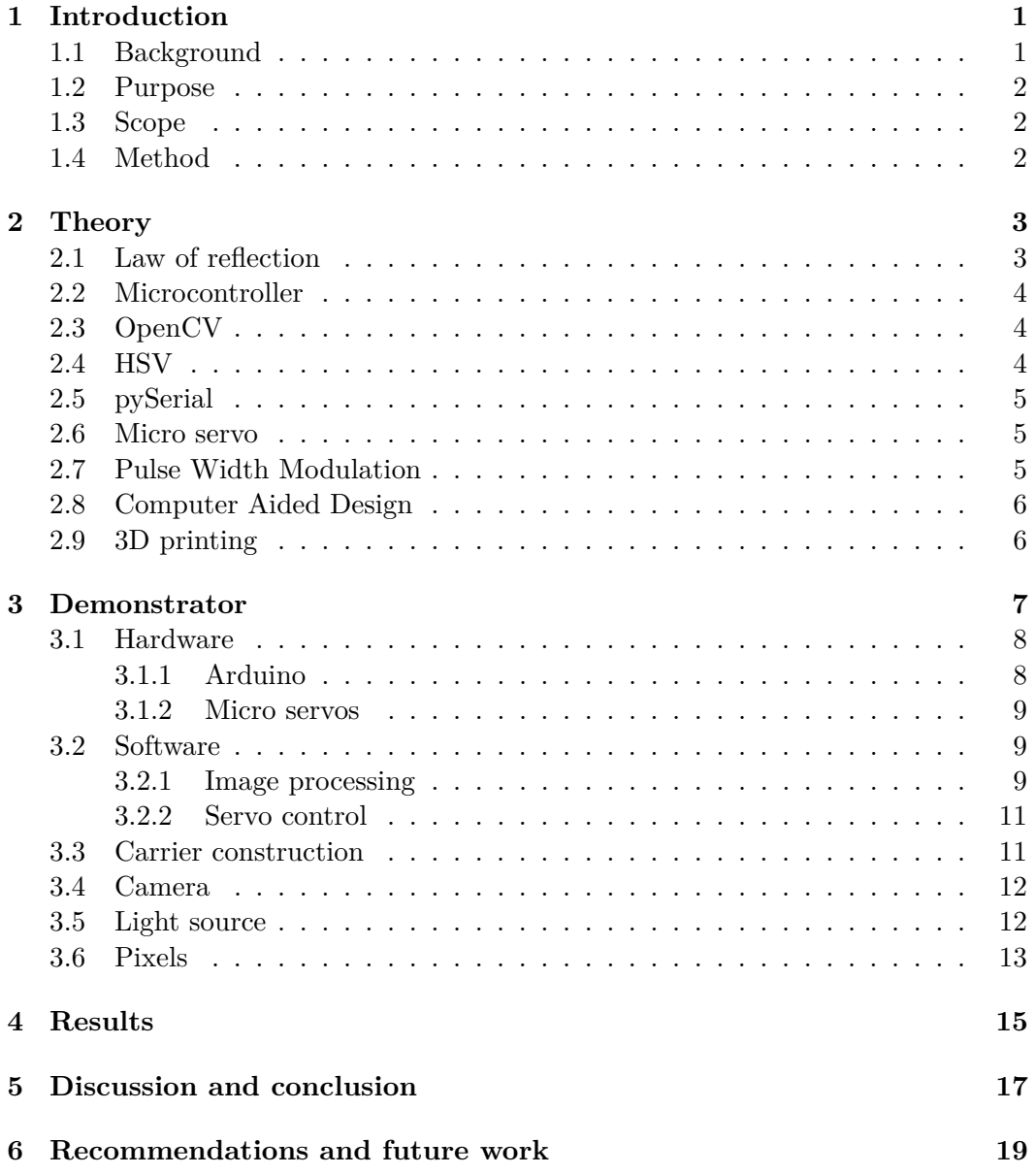

CONTENTS

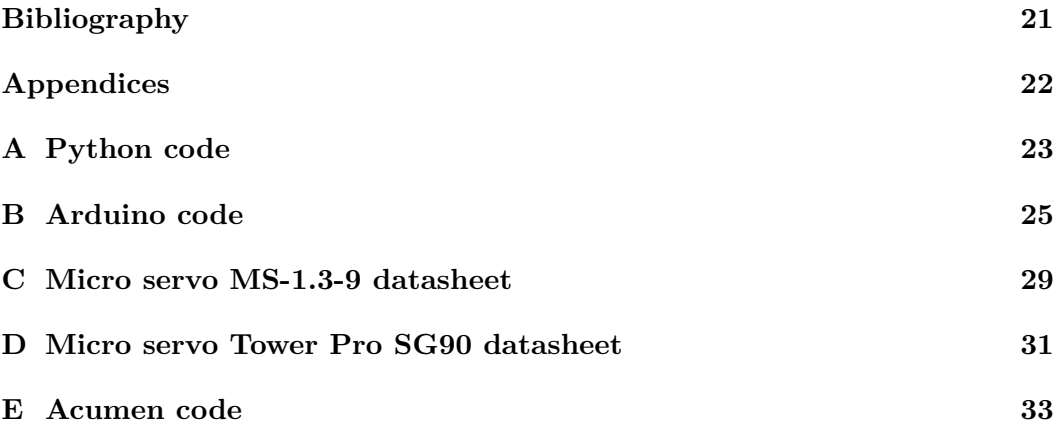

# List of Figures

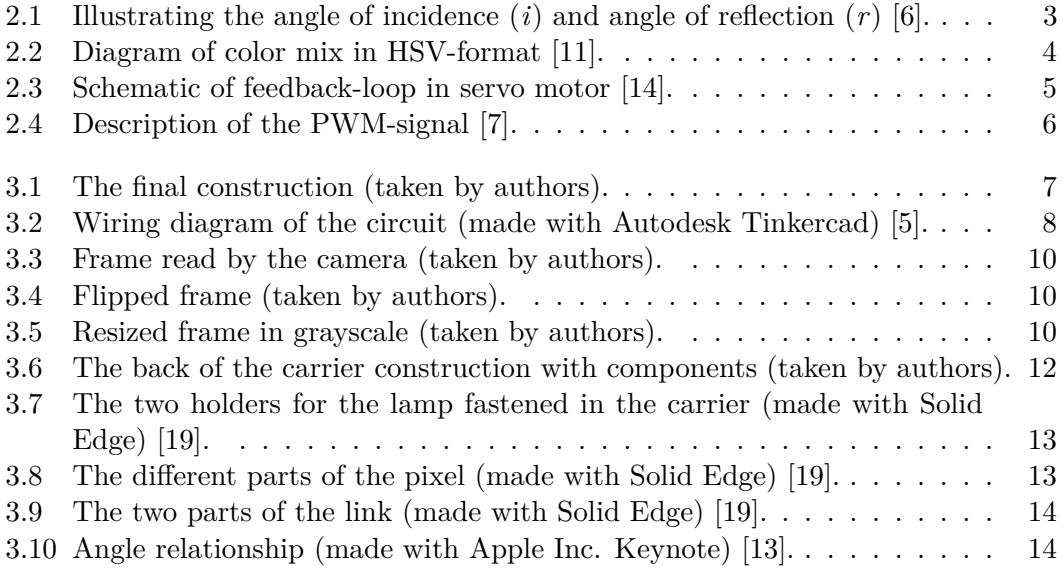

# List of Tables

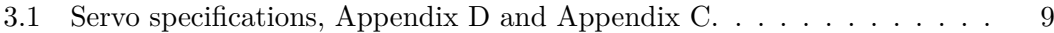

# List of Abbreviations

3D - Three dimensional CAD - Computer-Aided Design COM - Communication DC - Direct Current FPS - Frames Per Second HSV - Hue, Saturation, Value IDE - Integrated Development Environment KTH - Royal Institute of Technology LED - Light Emitting Diode OpenCV - Open Source Computer Vision Library PLA - Polylactic acid PWM - Pulse Width Modulation RGB - Red, Green, Blue USB - Universal Serial Bus

# Nomenclature

 $A - Ampere$ MHz - Megahertz lm - Lumen  $\rm mA$  - Milliampere  $\, {\rm ms}$  - Milliseconds  $SEK$  - Swedish Krona  $V - Volt$ 

## <span id="page-16-0"></span>Introduction

This thesis is about constructing a mechanical mirror. The idea of a mechanical mirror is a moving construction with the purpose of mirroring the physical movements captured by a camera. The construction is a form of display with numerous mechanical pixels that rotate at different angles and together creates an image. The reason for choosing this project was because of the interest to capture human interaction and mimic this through data manipulation. To construct something with a design aspect was also desirable.

The project can be broken down into three main problems:

- 1. Construction: constructing a prototype.
- 2. Image processing: convert a digital image to mechanical movement.
- 3. Servo control: control the servo motors as desired.

#### <span id="page-16-1"></span>**1.1 Background**

The general idea for the project came from the work of Israel-American artist Daniel Razin who has created mechanical mirrors with several different designs as an art project [\[10\]](#page-36-5). Mirrors are often featured in art projects around the world. This could be because of the human fascination to interact with art. To mimic the human motion in a mechanical mirror Daniel Razin uses single pixels driven by stepper motors and a camera to capture the image in front of the mirror. This project follows a similar basic construction, with original solutions applied.

#### <span id="page-17-0"></span>**1.2 Purpose**

The purpose of this bachelor thesis was to construct a mechanical mirror and to discuss the following research questions:

**-** What are the vital limitations for the refresh rate of the mirror, allowing an accurate imitation of the captured image?

**-** What sort of construction can be made to favour a large rotational interval for the pixels?

#### <span id="page-17-1"></span>**1.3 Scope**

This project was managed by KTH Royal Institute of Technology and therefore also faced limitations set by the university. The time frame for the project was around five months and the budget was 1000 SEK. The scope of the project was therefore limited to creating a smaller prototype of the idea with a small quantity of pixels. The worldwide pandemic also made access to equipment and school workshops more circumstantial.

#### <span id="page-17-2"></span>**1.4 Method**

To start off the project, a literature study was conducted in order to gather information to answer the research questions later on and also to get an insight on the subject. Once the literature study was completed the rest of the project involved; construction of a prototype, programming a working software and answering the research questions. The construction of the prototype and the programming were performed simultaneously whereas the research questions were answered later during the project.

The finished prototype was tested to determine the performance of the construction. The results were then discussed and concluded, and future work was proposed.

# <span id="page-18-0"></span>Theory

The following theory worked as a base not only to answer the research questions but also for the constructing and programming of the prototype.

#### <span id="page-18-1"></span>**2.1 Law of reflection**

The following figure, Figure [2.1,](#page-18-2) illustrates the behaviour of light reflecting on a flat surface. The angle of which the incident ray (labeled A in the figure) respectively the reflecting ray (labeled B in the figure) makes with the normal to the reflector (labeled N in the figure) is called angle of incidence respectively angle of reflection and marked *i* respectively *r* in the figure. The law of reflection states that the angle of incidence is equal to the angle of reflection [\[6\]](#page-36-1).

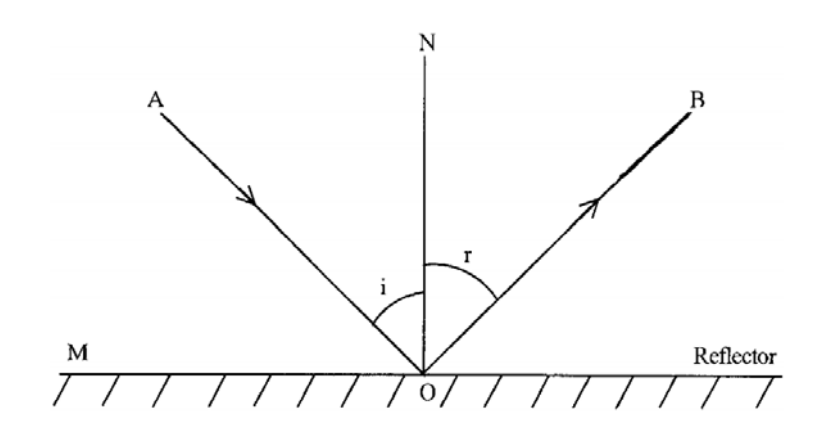

<span id="page-18-2"></span>**Figure 2.1.** Illustrating the angle of incidence (*i*) and angle of reflection (*r*) [\[6\]](#page-36-1).

#### <span id="page-19-0"></span>**2.2 Microcontroller**

A microcontroller board can be described as a command center that is commanded through lines of codes. Through wires the board is then connected in one way or another to what is being controlled. The board could for instance be turning a light on or off or reading a sensor value and returning it to the computer. The speed of which a line of code transfers into an action is determined by the efficiency of the code, the speed of the circuit and the clock speed. The clock speed is a measurement for the speed of the microcontroller board in itself [\[20\]](#page-37-4).

#### <span id="page-19-1"></span>**2.3 OpenCV**

Open Source Computer Vision Library (OpenCV) is a library built on the programming language C and C++. OpenCV provides a computer vision infrastructure and contains over 500 functions in areas such as factory product inspection, medical imaging, security, user interface, camera calibration, stereo vision, and robotics. The functions in this library can consequently be used for transitioning images captured by a camera into data [\[8\]](#page-36-6).

#### <span id="page-19-2"></span>**2.4 HSV**

HSV (Hue, Saturation, Value) is a color model for describing a color in code. A diagram of the model is shown in Figure [2.2.](#page-19-3) Instead of describing a color in red, green and blue (RGB), HSV defines a color in three different dimensions: hue (rotational angle in diagram), saturation (radius value in diagram) and value (height value in diagram). The value ('V') in HSV represents the brightness of the color [\[18\]](#page-37-5).

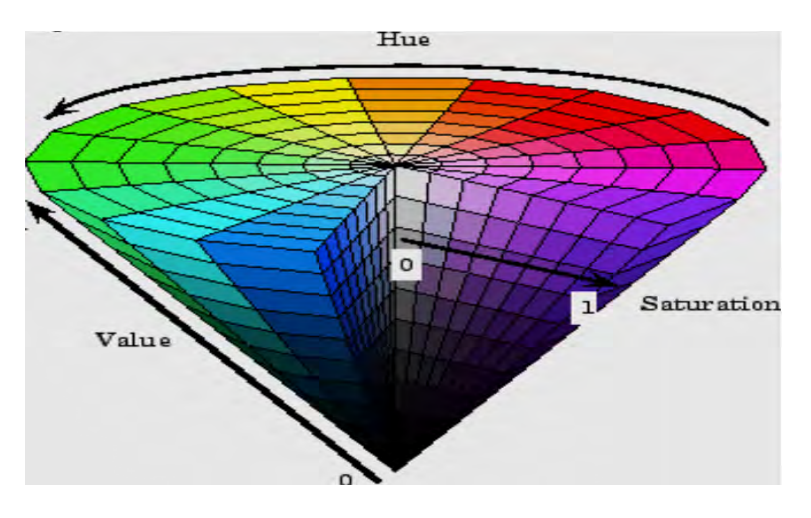

<span id="page-19-3"></span>Figure 2.2. Diagram of color mix in HSV-format [\[11\]](#page-36-2).

#### <span id="page-20-0"></span>**2.5 pySerial**

pySerial is a module that enables access to serial ports through Python properties. That is, what is calculated with Python can be written on the serial COM port that the microcontroller board is on and then read for the microcontroller to execute. This way the module enables communication between Python and the microcontroller board [\[15\]](#page-37-6).

#### <span id="page-20-1"></span>**2.6 Micro servo**

A micro servo is a smaller and lighter type of servo motor. A servo motor contains four core components which together creates a closed feedback-loop: DC-motor, gearbox, control circuit and a feedback mechanism in form of a potentiometer. The potentiometer is attached to the output shaft of the gearbox and sending information about the position to the control circuit. The control circuit controls the DC-motor and creates, through a gearbox, rotation on the output shaft. The servo motor can through this method tell with high accuracy how many degrees the motor shaft has rotated [\[1\]](#page-36-7). The feedback system is demonstrated in Figure [2.3.](#page-20-3)

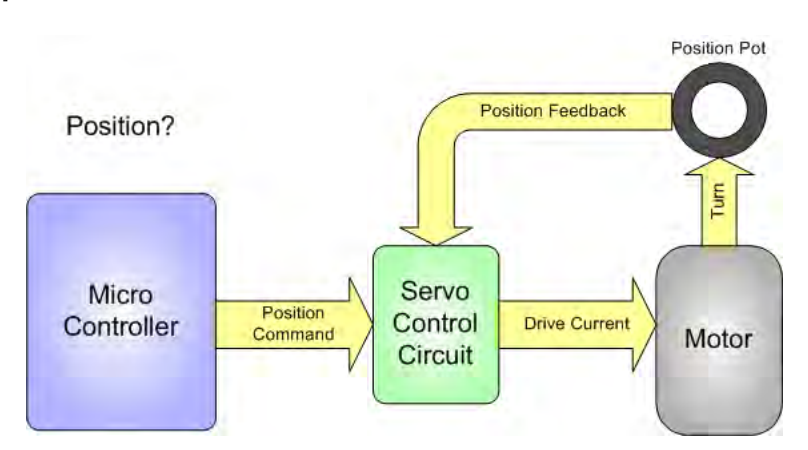

<span id="page-20-3"></span>**Figure 2.3.** Schematic of feedback-loop in servo motor [\[14\]](#page-37-1).

#### <span id="page-20-2"></span>**2.7 Pulse Width Modulation**

A microcontroller board has different kinds of inputs and outputs: analog and digital. With the use of software, the digital outputs can also be programmed to work as so-called PWM outputs. The term PWM stands for Pulse Width Modulation and what specifies these outputs is the ability to control a unit more carefully than with just binary control [\[16\]](#page-37-7). For example, to dim the light of a LED light from low to high instead of just directly switching it from low to high, the use of PWM is necessary.

The way PWM works is by sending an analog signal from a digital output. Analog signals are desirable continuous signals whereas digital signals are time separate binary signals. Starting from a digital output and altering the duration of "High-time" (also known as pulse width), an analog signal is created. The result is a steady signal between low voltage and high voltage depending on the so called duty cycle, which is the percentage of "High-time" during a period, see Figure [2.4,](#page-21-2) [\[16\]](#page-37-7).

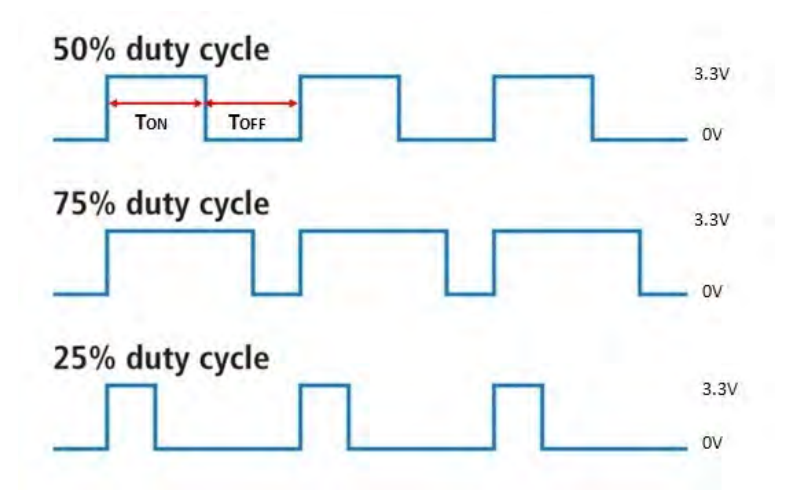

<span id="page-21-2"></span>**Figure 2.4.** Description of the PWM-signal [\[7\]](#page-36-3).

#### <span id="page-21-0"></span>**2.8 Computer Aided Design**

Computer Aided Design (CAD) refers to assisting the design process in any industry through a computer. The most common way to use CAD software is to create threedimensional (3D) models on the computer, thus visualizing and specifying a model of a construction without having manufactured it yet [\[2\]](#page-36-8).

#### <span id="page-21-1"></span>**2.9 3D printing**

3D printing is a way to print a model made with CAD into a real life model. The way a 3D printer works is by melting PLA plastic with a nozzle, that layer by layer creates the model from the bottom up until completed. The manufacturing process is an efficient way to ensure that the measurements from the CAD model will be precise [\[9\]](#page-36-9).

## <span id="page-22-0"></span>**Demonstrator**

The final construction consists of a carrier construction that holds a camera, a lamp and eight so-called pixels which are individually controlled by micro servos, see Figure [3.1.](#page-22-1) The image, captured by the camera lens in the middle of the mirror, is translated through data manipulation into rotational movement of the pixels. The pixels then reflect different amounts of light based on the image, thus creating a mirroring effect in grayscale.

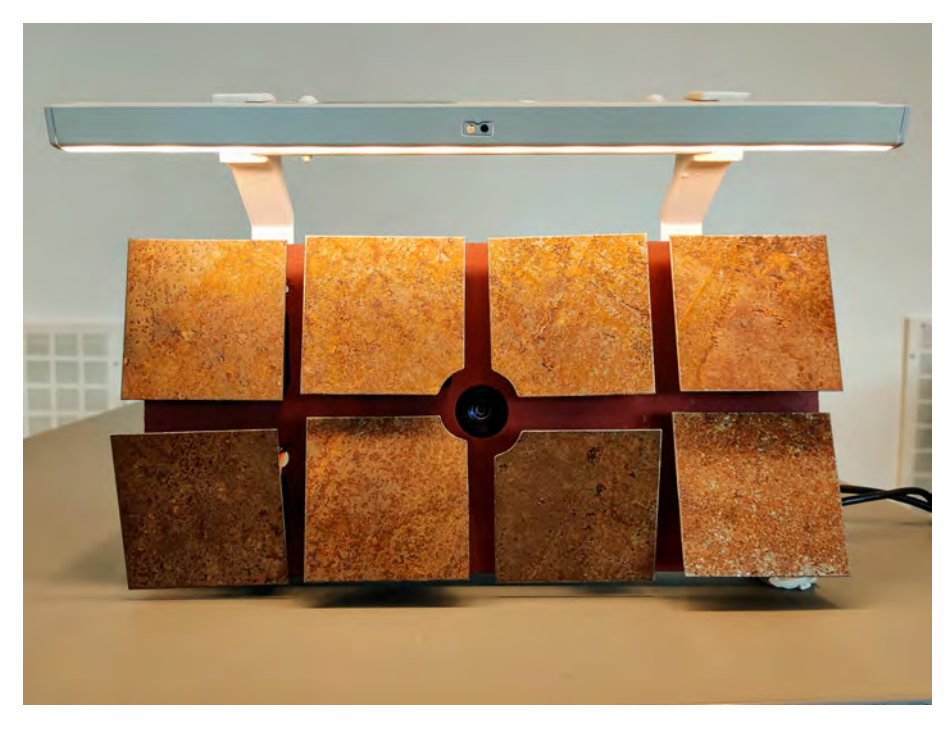

Figure 3.1. The final construction (taken by authors).

<span id="page-22-1"></span>The following chapter is a detailed overview of the prototype created, including both the construction and software work.

#### <span id="page-23-0"></span>**3.1 Hardware**

The circuit of the construction consists of a microcontroller board that, with an additional power supply, controls the angle of the eight micro servos individually, see Figure [3.2.](#page-23-2)

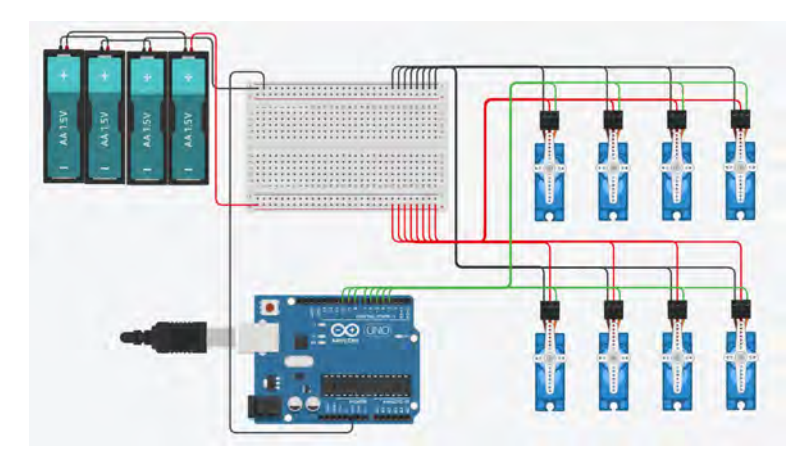

<span id="page-23-2"></span>Figure 3.2. Wiring diagram of the circuit (made with Autodesk Tinkercad) [\[5\]](#page-36-4).

#### <span id="page-23-1"></span>**3.1.1 Arduino**

The microcontroller board used in this project was an Arduino Uno R3. The Arduino Uno is based on the ATmega328P chip and has a clock speed of 16MHz. It has 6 analog inputs and 14 digital input/output pins [\[4\]](#page-36-10). The code was written in Arduino IDE with built-in libraries and the language used in the program is based on  $C++$ .

The Arduino servo library uses software PWM signals which is required for controlling a servo motor. This implies that the digital pins on the Arduino Uno can be used to control servo motors. Hence, the Arduino Uno by itself allows individual control of up to twelve servo motors and therefore satisfy this project's need for individual control of eight servo motors.

#### <span id="page-24-0"></span>**3.1.2 Micro servos**

The models of micro servos that were used are SG90 and MS-1.3-9. The two models of micro servos operate with the same purpose and the specifications of the two different models are relatively similar and are shown in Table [3.1.](#page-24-3)

| Servo model        | <b>SG90</b>                   | $MS-1.3-9$                    |
|--------------------|-------------------------------|-------------------------------|
| Weight:            | 9 gram                        | unknown                       |
| Operating voltage: | $4.8$ V $\sim$ 6V             | $4.8$ V $\sim$ 6V             |
| Operating angle:   | $180^\circ$                   | $120^\circ$                   |
| Operating speed    | $0.12 \text{ sec}/60^{\circ}$ | $0.12 \text{ sec}/60^{\circ}$ |
| (4.8V):            |                               |                               |
| Operating speed    | $0.11 \text{ sec}/60^{\circ}$ | $0.10 \text{ sec}/60^{\circ}$ |
| (6V):              |                               |                               |
| Stall torque:      | 1.6 kg/cm $(6V)$              | $1.3\text{kg/cm}$ (4.8V)      |

<span id="page-24-3"></span>**Table 3.1.** Servo specifications, Appendix [D](#page-46-0) and Appendix [C.](#page-44-0)

Each micro servo has an operating voltage around 4.8 V $\sim$  6 V, see Table [3.1,](#page-24-3) which means that the power supply needs to provide a voltage in that interval. A battery holder containing four 1,5 V batteries was added to the circuit to satisfy the demands and maximize the performance of the micro servos.

The current drawn from the micro servos is proportional to the working torque. Because of the relatively small load, the micro servos operate on low torque and the current provided by the four batteries is therefore more than enough for the circuit to function properly [\[17\]](#page-37-8).

#### <span id="page-24-1"></span>**3.2 Software**

The software carries out the process to resize an image into eight pixels and change the angle of the micro servos accordingly, making each individual pixel slant upward and therefore reflect more light from the lamp or downward, making it reflect less. The process can be divided into two sections: image processing and servo control, all of which is looped for each new frame.

#### <span id="page-24-2"></span>**3.2.1 Image processing**

Each frame captured by the camera is processed, individually and directly, through six steps as shown below. The code is written in Python, see Appendix [A.](#page-38-0)

1. The frame is captured by the camera and read using the built-in function from OpenCV library: read(), see Figure [3.3.](#page-25-0)

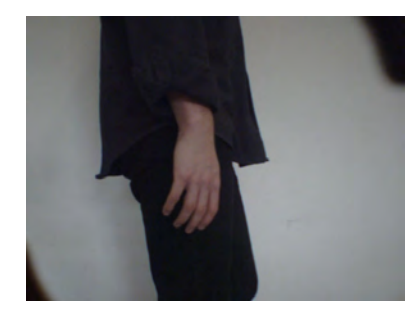

Figure 3.3. Frame read by the camera (taken by authors).

2. The frame is flipped horizontally to create a mirroring effect using the built-in function from OpenCV library: flip(), see Figure [3.4.](#page-25-1)

<span id="page-25-1"></span><span id="page-25-0"></span>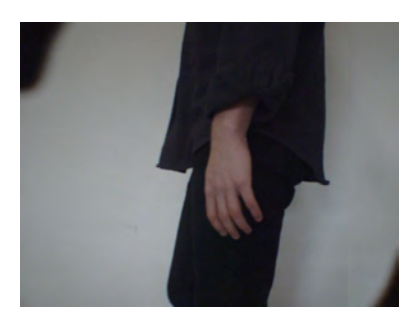

Figure 3.4. Flipped frame (taken by authors).

- 3. The frame is resized to desired size using the built-in function from OpenCV library: resize(), see Figure [3.5.](#page-25-2)
- 4. The image format is converted from RGB to HSV using the built-in function from OpenCV library: cvtColor(). Figure [3.5](#page-25-2) shows a resized frame in grayscale (ignoring hue and saturation), which represent what the constructed mirror is supposed to mimic.

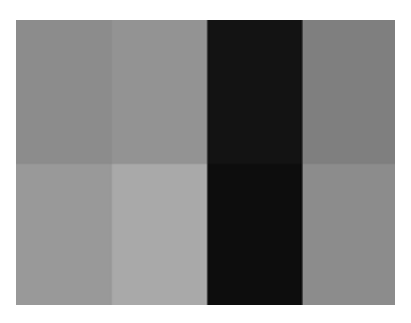

<span id="page-25-2"></span>**Figure 3.5.** Resized frame in grayscale (taken by authors).

#### 3.3. CARRIER CONSTRUCTION 11

5. All of the pixel's brightness-values (*φrow column*, "V" in "HSV") are merged to a string and separated with ":". The format of the string is shown in equation [3.1.](#page-26-2)

<span id="page-26-2"></span>
$$
string = " \phi_{00} \colon \phi_{01} \colon \phi_{02} \colon \phi_{03} \colon \phi_{10} \colon \phi_{11} \colon \phi_{12} \colon \phi_{13} \tag{3.1}
$$

6. The string is written on the same serial port that Arduino is on, using the serial-library function: write(). This is done with help of the pySerial module.

#### <span id="page-26-0"></span>**3.2.2 Servo control**

The servo motors are controlled by the Arduino Uno through code written in Arduino IDE, see Appendix [B.](#page-40-0) The servos are controlled through four steps:

- 1. The string is read and stored through Arduino's serial port.
- 2. Each brightness value (interval: 0 255) is one by one taken out from the string and converted into an angle of rotation (interval:  $\alpha_{min}$  -  $\alpha_{max}$ ). Each pixel has its own minimum and maximum angle that were set through testing.

This is done for each separate pixel using equation [3.2.](#page-26-3)

<span id="page-26-3"></span>
$$
\alpha_{row\ column} = \frac{\alpha_{max} - \alpha_{min}}{255} \cdot \phi_{row\ column} + \alpha_{min} \tag{3.2}
$$

- 3. The matching micro servo is written to the computed angle.
- 4. A time delay is added to achieve desired frame rate.

#### <span id="page-26-1"></span>**3.3 Carrier construction**

The carrier construction is a wooden board that is designed to hold all other components. The back of the board holds the wires and camera and is therefore equipped with 3D printed legs to keep the circuit and camera from reaching the wall. The cords from the micro servos pass through smaller holes along the board and the camera lens see through the carrier through a larger hole in the middle, see Figure [3.6.](#page-27-2)

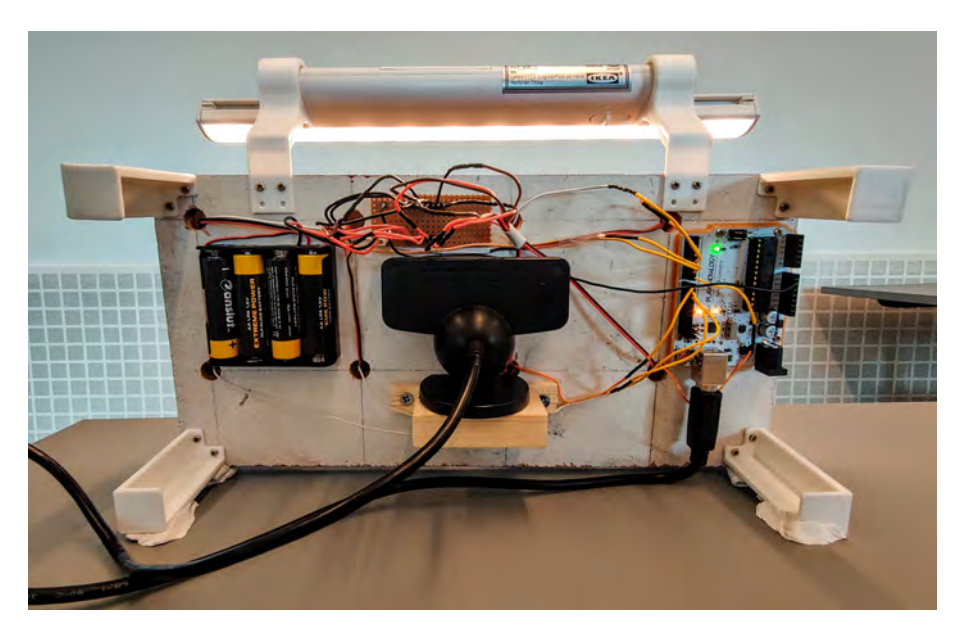

Figure 3.6. The back of the carrier construction with components (taken by authors).

#### <span id="page-27-2"></span><span id="page-27-0"></span>**3.4 Camera**

The camera captures the image that is sent to the computer for processing. It was placed in the middle of the construction to mimic the feel of a real mirror as effectively as possible. The camera used in the project is a Sony PlayStation Eye camera [\[3\]](#page-36-11). The camera was placed on a platform at the back of the carrier, see Figure [3.6.](#page-27-2)

#### <span id="page-27-1"></span>**3.5 Light source**

A lamp was placed at the top of the construction causing the light to hit the pixels from above, see Figure [3.1.](#page-22-1) This creates a large contrast between light and dark, depending on the angle of incidence that the light from the lamp creates with the pixels. The lamp used is a battery driven LED list with a brightness of 50 lm [\[12\]](#page-37-9). Two plastic holders for the lamp were constructed in CAD and 3D-printed, see Figure [3.7.](#page-28-1) The holders were screwed into the back of the board.

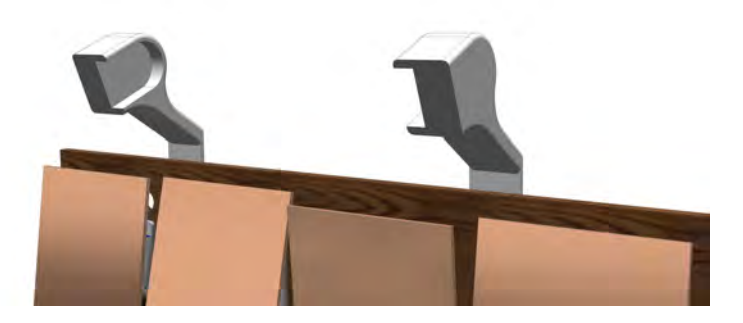

**Figure 3.7.** The two holders for the lamp fastened in the carrier (made with Solid Edge) [\[19\]](#page-37-2).

#### <span id="page-28-1"></span><span id="page-28-0"></span>**3.6 Pixels**

One pixel consists of a quadratic metal plate and a micro servo connected through a constructed link. The micro servo is also attached to a holder to easily fasten it to the carrier, see Figure [3.8.](#page-28-2) Every part of the pixel was to be constructed in a quantity of eight, except for the micro servos that were purchased.

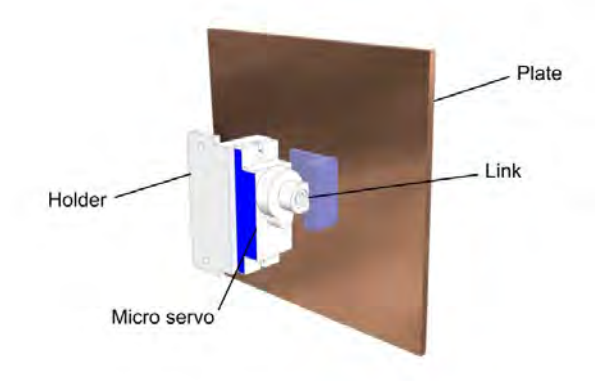

<span id="page-28-2"></span>**Figure 3.8.** The different parts of the pixel (made with Solid Edge) [\[19\]](#page-37-2).

The visible part of the pixel is the metal plate. Its purpose is to reflect the desired light from the lamp in an efficient yet aesthetic way. The choice of material depended on the material's weight and surface. A lightweight sheet metal was chosen in order to facilitate the workload for the micro servos and for its design properties.

A link connects the metal plate to the micro servo. The link consists of two parts: a shaft and a mounting surface, see Figure [3.9.](#page-29-0)

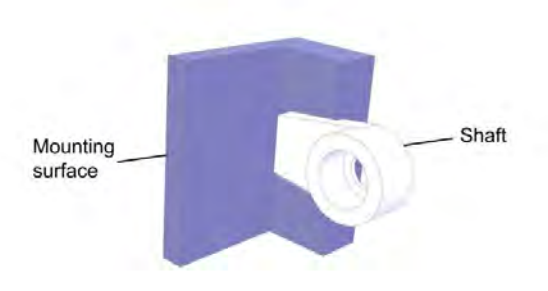

<span id="page-29-0"></span>**Figure 3.9.** The two parts of the link (made with Solid Edge) [\[19\]](#page-37-2).

The shaft, which was made from complementary plastic parts from the purchased micro servos, was constructed to be as short as possible to minimize the radius of the arc which the plate moves in, but still long enough to prevent the plate from hitting the micro servo, see Figure [3.10.](#page-29-1) All the while enabling rotation large enough to reflect the desired light.

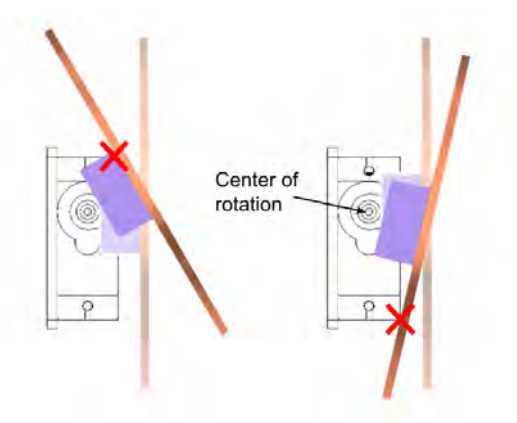

<span id="page-29-1"></span>**Figure 3.10.** Angle relationship (made with Apple Inc. Keynote) [\[13\]](#page-37-3).

The mounting surface was created in CAD and 3D printed in plastic. Its purpose is to ensure a more durable fastening between the shaft and the metal plate through a larger surface. It was fastened to the metal plate with double sided tape.

A holder for the micro servo was made to facilitate the attachment of the micro servo to the carrier construction, see Figure [3.8.](#page-28-2) The micro servo is screwed into the holder, which is then screwed into the board. This solution also favours easy repairs and exchanges of components.

### <span id="page-30-0"></span>Results

The performance of the prototype was a success. The camera was able to capture an image, preferably against a monochrome background to get sharper contours of the moving objects, and the pixels moved accordingly with a slight delay. The light source reached all pixels well enough to fulfil their function of reflecting light although the bottom row was sometimes slightly shadowed by the pixels on the top row.

A test was conducted to test the servo motors' ability to react with different time delays. The servo motors reacted well with all delays higher than around 33 ms. Under the 33 ms limit the movements of the pixels seemed to create an image less accurate to reality. The servos reacted more often than they should, creating duplicates of frames in a way that appeared shaky. The time set for the delay was therefore 40 ms, which proved through testing to be the most optimal delay to achieve a fast reaction but without going under the 33 ms limit. This mean that the mirror operated at a frame rate of 25 FPS (frames per second).

The angle span for the pixels ended up being between 32°and 44°. The reason for the spans to differ between pixels is because of minor construction errors when assembling each pixel, the differences were however not visible to the eye. The pixels were able to reflect a large amount of light at their maximum state and small to no amount of light at their minimum state from the light source. The angle spans were therefore sufficient to fulfil their purpose.

### <span id="page-32-0"></span>Discussion and conclusion

The reason for the servos to malfunction under the 33 ms limit is discussed to be because the camera only captures 30 FPS. This means that there is only one frame to be processed every 33 ms and therefore a delay smaller than that makes the servos react on the same frame more than once. This implies that the camera is the decisive factor for maximizing the refresh rate, which answers the research question "What are the vital limitations for the refresh rate of the mirror, allowing an accurate imitation of the captured image?". If this were not the case, the vital factor would most likely be the speed of the servos. Because if the delay would be too small the micro servos would not be able to get to their assigned angle until the next assigned angle would be put into effect. That way the pixels would not always reach their goal of angle and would not portrait an accurate picture of reality.

The construction of the pixels, as mentioned, granted a sufficient angle span which answers the question "What sort of construction can be made to favour a large rotational interval for the pixels?". What limited the angle span for the pixels was the collision with the micro servos. To allow a larger angle span the link of the pixel would have to be longer. This would on the other hand create a larger area of which the metal plate would occupy when moving and enlarge the distance between the plates. Both cases were in consideration during the construction and the final solution is a compromise that satisfies the demands of the angle span but also allows a reasonable distance between the pixels. The option to create a solution where the pixels rotated around their own center point was ruled out because of the complexity it would bring to the construction.

A different solution for the light source would be considerable to reach the pixels on the lower row of the mirror better. Because the upper row slightly shadows the lower row, a better solution might be to have a smaller LED list attached above each row to create an even flow of light to all pixels.

In conclusion the prototype managed to fulfil its purpose to a high degree. The alterations that could improve the construction would be to explore the idea of a different light source and to change the camera to one able to capture an increased number of frames per second.

## <span id="page-34-0"></span>Recommendations and future work

Because of the fact that the prototype only consist of eight pixels it was difficult to distinguish clear mirrored images. To further develop the concept in the future, a desirable goal is to expand the magnitude of pixels which would create a closer mirroring of the details of the captured image. An expansion in size would need a more complex circuit, especially because of the need to add a large quantity of PWM outlets for all the servo motors. With a larger amount of pixels, a different solution for the light source would be even more vital in order to distribute the light on all pixels.

The software is constructed to work for any number of pixels and can therefore easily be adapted for a larger number of pixels. For an immense number of pixels there could eventually have to be some changes done in the software to ensure that the pixels rotate simultaneously. Apart from that, further development would almost exclusively involve working with the physical construction.

## <span id="page-36-0"></span>**Bibliography**

- <span id="page-36-7"></span>[1] J. Abrahamsson, J. Danmo, *Degree Project in Technicalogy: The Stabilazing Spoon: Self-stabilizing utensil to help people with impaired motor skills*, [http://kth.diva-portal.org/smash/get/diva2:1200521/](http://kth.diva-portal.org/smash/get/diva2:1200521/FULLTEXT01.pdf) [FULLTEXT01.pdf](http://kth.diva-portal.org/smash/get/diva2:1200521/FULLTEXT01.pdf), Stockholm: KTH, 2017.
- <span id="page-36-8"></span>[2] All3Dprint, *What is CAD?*, [https://all3dp.com/2/](https://all3dp.com/2/what-is-cad-design-simply-explained/) [what-is-cad-design-simply-explained/](https://all3dp.com/2/what-is-cad-design-simply-explained/), Online; accessed 2021-05-05
- <span id="page-36-11"></span>[3] Amazon, *Sony PlayStaion Eye*, [https://www.amazon.com/](https://www.amazon.com/Sony-PlayStation-Camera-Bulk-Packaging-Pc/dp/B0072I2240) [Sony-PlayStation-Camera-Bulk-Packaging-Pc/dp/B0072I2240](https://www.amazon.com/Sony-PlayStation-Camera-Bulk-Packaging-Pc/dp/B0072I2240), Online; accessed 2021-05-05.
- <span id="page-36-10"></span>[4] Arduino Store, *Arduino Uno REV3*, [https://store.arduino.cc/](https://store.arduino.cc/arduino-uno-rev3) [arduino-uno-rev3](https://store.arduino.cc/arduino-uno-rev3), Online; accessed 2021-02-15, 2021.
- <span id="page-36-4"></span>[5] Autodesk Tinkercad, *Tinkercad*, <https://www.tinkercad.com>, Online; accessed 2021-05-05.
- <span id="page-36-1"></span>[6] P.R. Bhattacharjee, *The generalized vectorial laws of reflection and refraction*, Agartala: Eur. J. Phys. 26, 2005.
- <span id="page-36-3"></span>[7] Binary Updates, *PWM Duty Cycle Pulse*, [https://binaryupdates.com/](https://binaryupdates.com/pwm-in-lpc2148-arm7/pwm-duty-cycle-pulse/) [pwm-in-lpc2148-arm7/pwm-duty-cycle-pulse/](https://binaryupdates.com/pwm-in-lpc2148-arm7/pwm-duty-cycle-pulse/), Online; accessed 2021-04- 08.
- <span id="page-36-6"></span>[8] G. Bradski, A. Kaehler, *Learning OpenCV: Computer Vision with the OpenCV Library*, Sebastopol: O´Reilly Media Inc, 2008.
- <span id="page-36-9"></span>[9] Built in, *Introduction to 3D printing*, <https://builtin.com/3d-printing>, Online; accessed 2021-05-05.
- <span id="page-36-5"></span>[10] Digicult, *Daniel Rozin mirror of the soul*, [http://digicult.it/design/](http://digicult.it/design/daniel-rozin-mirror-of-the-soul/) [daniel-rozin-mirror-of-the-soul/](http://digicult.it/design/daniel-rozin-mirror-of-the-soul/), Online; accessed 2021-05-05.
- <span id="page-36-2"></span>[11] N.A. Ibraheem, M.M. Hasan, R.Z. Khan, P.K. Mishra, *Understanding Color Models: A Review*, Uttar Paradesh: ARPN Journal of Science and Technology, 2012.

#### 22 BIBLIOGRAPHY

- <span id="page-37-9"></span>[12] IKEA, *St¨otta LED ljuslist*, [https://www.ikea.com/se/sv/p/](https://www.ikea.com/se/sv/p/stoetta-led-ljuslist-foer-skap-med-sensor-batteridriven-vit-10360087/) [stoetta-led-ljuslist-foer-skap-med-sensor-batteridriven-vit-10360087/](https://www.ikea.com/se/sv/p/stoetta-led-ljuslist-foer-skap-med-sensor-batteridriven-vit-10360087/), Online; accessed 2021-05-05.
- <span id="page-37-3"></span>[13] Keynote, 2021, Apple Inc., Accessed: 2021-04-20, Presentation software.
- <span id="page-37-1"></span>[14] learn.adafruit.com, *About Servos and Feedback*, [https://learn.adafruit.](https://learn.adafruit.com/analog-feedback-servos/about-servos-and-feedback) [com/analog-feedback-servos/about-servos-and-feedback](https://learn.adafruit.com/analog-feedback-servos/about-servos-and-feedback), Online; accessed 2021-04-11, 2021.
- <span id="page-37-6"></span>[15] C. Liechti, *pySerial Documentation*, [https://readthedocs.org/projects/](https://readthedocs.org/projects/pyserial/downloads/pdf/latest/) [pyserial/downloads/pdf/latest/](https://readthedocs.org/projects/pyserial/downloads/pdf/latest/), 2018, Online; accessed 2021-05-07
- <span id="page-37-7"></span>[16] E.O Ljudén, *Degree Project in Technology: Autonomous Hover Control System for a Radio-Controlled Aerobatic Airplane*, [http://www.diva-portal.](http://www.diva-portal.org/smash/get/diva2:1217474/FULLTEXT01.pdf) [org/smash/get/diva2:1217474/FULLTEXT01.pdf](http://www.diva-portal.org/smash/get/diva2:1217474/FULLTEXT01.pdf), Stockholm: KTH, 2018.
- <span id="page-37-8"></span>[17] Ohio Electronic Motors, *What is electrical torque and mechanical torque?*, [https://www.ohioelectricmotors.com/2015/07/](https://www.ohioelectricmotors.com/2015/07/what-is-electrical-torque-and-mechanical-torque/) [what-is-electrical-torque-and-mechanical-torque/](https://www.ohioelectricmotors.com/2015/07/what-is-electrical-torque-and-mechanical-torque/), Online; accessed 2021-05-05.
- <span id="page-37-5"></span>[18] Programming Design Systems, *Color models and color spaces*, [https://programmingdesignsystems.com/color/](https://programmingdesignsystems.com/color/color-models-and-color-spaces/index.html) [color-models-and-color-spaces/index.html](https://programmingdesignsystems.com/color/color-models-and-color-spaces/index.html), Online; accessed 2021- 04-11, 2021.
- <span id="page-37-2"></span>[19] Solid Edge, 2020, Siemens, Accessed: 2021-05-07, CAD software.
- <span id="page-37-4"></span><span id="page-37-0"></span>[20] J.D. Warren, J. Adams, H. Molle, *Arduino for Robotics*, Berkeley: Apress, 2011.

### <span id="page-38-0"></span>Appendix A

## Python code

```
# Bachelor's Thesis in Mechatronics VT21
# MF133XVT211
# Group 13 - Sanna Dahlin och Henrik Fagerlund
# 2021-05-08
# Image processing with Python
import serial
import time
import cv2
from PIL import ImageGrab
import numpy as np
arduino = serial.Serial(port='C0M5', badrate=115200, timeout=.1)time.sleep(1) # give the connection a second to settle
# ------ camera drivers not working ------
# cap = cv2.VideoCapture(0)
while(True):
   # ------ 1. Read each frame ------
   # A specific part of the computer frame is captured
   imgreen = ImageGraph.getbook = (62, 104, 650, 533)) #bbox specifies
       specific region (bbox= x,y,width,height)
   img = np.array(imgread)
   # ------ 2. Flip each frame for it to mirror ------
   img = cv2.fitlip(img, 1)# ------ visual -------
   img_gray = cv2.cvtColor(img, cv2.COLOR_BGR2GRAY)
```

```
full_height, full_width = img.shape[:2] # get full height and width
   for resizing and use for visual representation
# ------ 3. Resize frame to desired size ------
desired_height, desired_width = (2, 4) # set desired height and width
    (number of pixels)
img = cv2.resize(img, (desired_width, desired_height),
    interpolation=cv2.INTER_LINEAR) # create resized image in the
   desired size
# ------ visual -------
pixel_big = cv2.resize(img, (full_width, full_height),
    interpolation=cv2.INTER_NEAREST) # show full window
pixel_gray = cv2.cvtColor(pixel_big, cv2.COLOR_BGR2GRAY) # grayscale,
   for better representation of the mirror
cv2.imshow('img', img_gray)
cv2.imshow('img2', pixel_gray)
# ------ 4. Convert BGR (Blue, Green, Red) to HSV-format (Hue,
   Saturation, Value) ------
img = cv2.cvtColor(img, cv2.COLOR_BGR2HSV)
# ------ 5. Merge each pixels brightness-value to a String,
   frameValues ------
frameValues = "for j in range(0, desired_height): # for every "row"
   for i in range(0, desired_width): # for every "column"
       frameValues += str(round(img[j, i, 2])) # add to String (array)
       if not (j == (desired_height-1) and i == (desired_width-1)): #
           separate each servo-value with ":"
           frameValues += ":"
# ------ 6. Send all values to arduino, string with format:
    (XX:XX:XX:XX:XX:XX:XX:XX:XX:XX)arduino.write(bytes(frameValues, 'utf-8'))
k = cv2<u>waitKey(10)</u> & OxFFif k == 27: # ESC to break programbreak
```
cv2.destroyAllWindows()

### <span id="page-40-0"></span>Appendix B

## Arduino code

```
// Bachelor's Thesis in Mechatronics VT21
// MF133XVT211
// Group 13 - Sanna Dahlin och Henrik Fagerlund
// 2021-05-08
// Servo control by Arduino
#include <Servo.h>
Servo servo[8];
int width = 4; // number of pixels in width
int height = 2; // number of pixels in height
int minPos[8] = \{74, 76, 75, 84, 92, 80, 100, 98\};int maxPos[8] = {114, 108, 119, 50, 133, 122, 60, 60};
int midPos[8] = \{90, 91, 92, 69, 107, 95, 85, 84\};int maxVal = 255; // maximum brightness-value (HSV)
int minVal = 80; // minimum brightness-value (HSV) (mirror does not show
   darker than this value)
String val; // read from serial
String pixelValue; // value for each pixel
int value; // value for each pixel as int
int posRet; // returning position from valToPos
int pos; // position for each servo
int arr[8];
String returnArray = "";
void setup() {
 Serial.begin(115200);
```

```
Serial.setTimeout(1);
 for(int i = 0; i < (width*height); i++){ // for each servo
   servo[i].attach(i+3); // attach servo to pin
   servo[i].write(midPos[i]); // set servo to midPos
 }
}
void loop() {
 if (Serial.available() > 0) { // wait for serial communication from
     python
   // ----- 1. Read and store the string from Python, format:
       (XX:XX:XX:XX:XX:XX:XX:XX) -----
   val = Serial.readString();
   for (int i = 0; i < (width*height); i++) { // for each servo
     // ----- 2. Take out each brightness-value and convert to an angle of
        rotation -----
     pixelValue = getValue(va1, '::', i); // get specific value on index ivalue = pixelValue.toInt(); // convert value from String to int
     pos = valToPos(value, minPos[i], maxPos[i]); // convert
         brightness-value (0-255) to position (in this case: minpos-maxpos)
     // ----- 3. Write servo to matching angle -----
     if(i != 3 && i != 6 && i != 7){ // servo 3, 6, 7 are converted and
         have a higher minPos than maxPos
       if(pos <= maxPos[i] && pos >= minPos[i]){ // only move the servo if
           desired position is in interval (minPos-maxPos)
        servo[i].write(pos);
       }
     }
     else{
       if(pos >= maxPos[i] && pos <= minPos[i]){ // only move the servo if
           desired position is in interval (maxPos-minPos)
         servo[i].write(pos);
       }
     }
   }
 }
 // ----- 4. Add time delay to achieve desired frame rate ----
 delay(40);// returnArray = ";
}
// function that convert brightness-value, interval: (0 - 255), to an
   angle of rotation, interval: (minmum angle - maximum angle) ------
int valToPos(int valIn, int minPos, int maxPos){
```

```
int posRet = minPos;
 if(valln > minVal) { // ignores the values under minVal}float tmp = (((float)(maxPos-minPos)/((float)maxVal))*(float)valIn) +(float)minPos;
   posRet = round(tmp);
 }
 return posRet;
}
// function that get data on specific index from string with separators
    (recieved online)
String getValue(String data, char separator, int index) {
  int found = 0;
 int strIndex[] = { 0, -1 };int maxIndex = data.length() - 1;for (int i = 0; i <= maxIndex && found <= index; i++) {
   if (data.charAt(i) == separator || i == maxIndex)found++;
     strIndex[0] = strIndex[1] + 1;strIndex[1] = (i == maxIndex) ? i + 1 : i;
   }
 }
 return found > index ? data.substring(strIndex[0], strIndex[1]) : "";
}
```
<span id="page-44-0"></span>Appendix C

# Micro servo MS-1.3-9 datasheet

**MS-1.3-9** 

**Servo Motor MS-1.3-9**

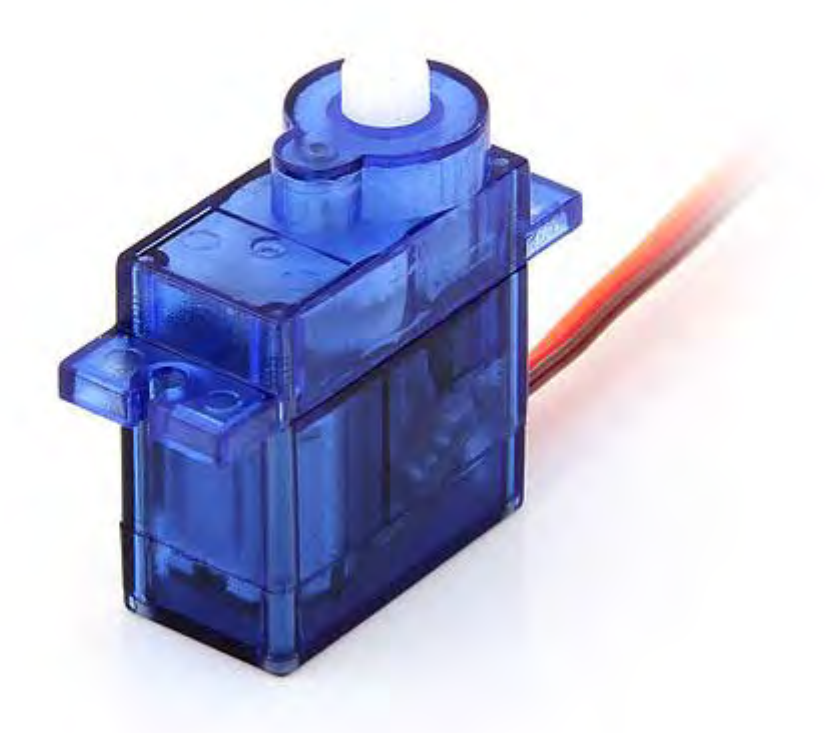

- Dimensions:  $23.2 \times 12.5 \times 22 \text{ mm}$
- Operating Speed: 0.12sec/60degree (4.8V), 0.10sec/60degree (6V)
- Stall Torque:  $1.3\text{kg.cm}/18.09\text{oz.in}(4.8\text{V})$
- Operating Voltage: 4.8V~6V
- Control System: Analog
- Direction: CCW
- Operating Angle: 120degree
- Required Pulse: 900us-2100us
- Bearing Type: None
- Gear Type: Plastic
- Motor Type: Metal
- Connector Wire Length: 20 cm

<span id="page-46-0"></span>Appendix D

Micro servo Tower Pro SG90 datasheet

#### **9g Tower Pro Servo**

#### Tower Pro 9g servo

These Micro strong and made to last, great for planes. The servos include 3 servo arms. **Specs:**

- DIMENSION: 26mm\*13mm\*24mm
- WEIGHT: 9G
- OPERATING SPEED: 0.12sec/60degree(4.8V);0.11sec/60degree(6V)
- STALL TORQUE: 1.2kg/cm or 17oz-in. (4.8V) 1.6kg/cm or 22oz-in. (6.0V)
- OPERATING VOLTAGE: 4.8V~6.0V
- FEATURE: 3 pole wire, all nylon gear, connector wire length: 15cm

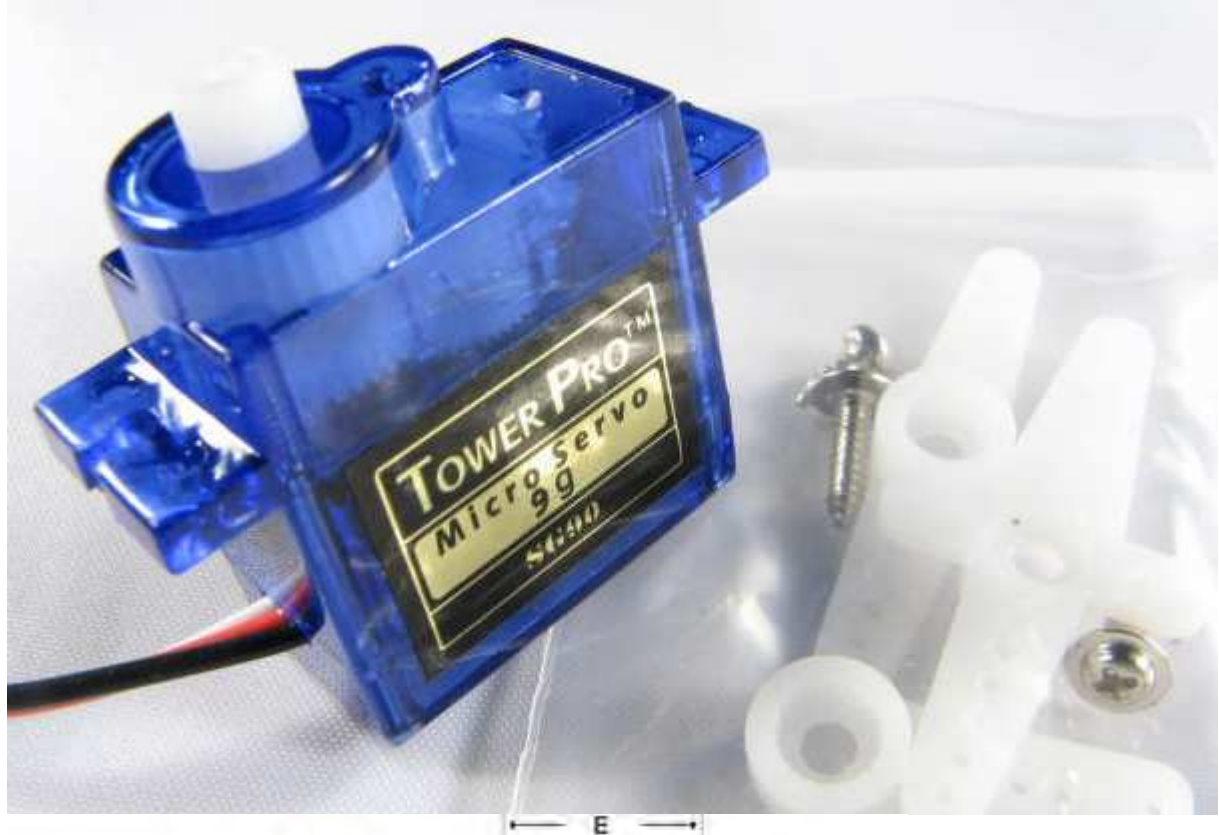

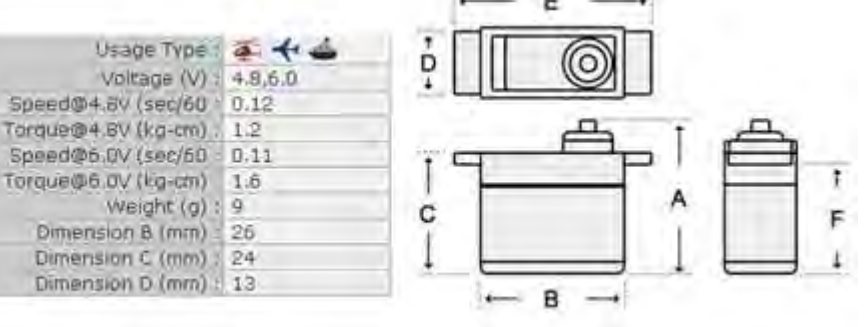

### <span id="page-48-0"></span>Appendix E

### Acumen code

```
// Simulation in Acumen
// Bachelor's Thesis in Mechatronics VT21
// MF133XVT211
// Group 13 - Sanna Dahlin och Henrik Fagerlund
// 2021-05-08
// Simulation of constrction. Mechanical mirror in smaller format.
model Main(simulator) = // Huvudprogram, skapar delar och defininerar
   deras ursprungslgen
initially
c1 = create movePixel((0,0,0),((0,0,0)), // Skapar pixlar (rda)
c2 = \text{create movepixel}((0,0,0),(3.5,0,0)),c3 = \text{create movepixel}((0,0,0), (0,3.5,0)),c4 = \text{create movepixel}((0,0,0), (3.5,3.5,0)),motor1 = create motor((0,0,0)), // Skapar motor (bla)motor2 = create motor((3.5,0,0)),motor3 = create motor((0,3.5,0)),motor4 = create motor((3.5, 3.5, 0)),motor4 = create platta(), // Skapar platta (gr)
x1=0.2, x1'=0, // Vinkel och vinkelhastighet
r = 1, k=0 // Hastighetskonstanter
always
if x1>0.3 // Om vinkeln r >0.3 s ska hastigheten vara omvnd fr att ka
   tillbaka
then r = -1else if x1<-0.3 // Hastigheten omvnd igen nr vinkeln nr <0.3
then r = 1else k=0,
```

```
// Stter vinkeln till x1 fr alla pixlar
x1' = r,
c1.rot = (0, x1, 0),
c2.rot = (0, x1, 0),
c3.rot = (0, x1, 0),
c4.rot = (0, x1, 0)model movePixel(rot, pos) = // Tv parametrar fr rotation och position fr
   pixlarna
initially
\_3D = (), \_Plot = ()always
//Definierar en pixel (plattan och de svarta delarna) genom att bestmma
   parametrarna nedan
_3D = (Boxcenter = pos
color = 0.4*red + 0.6*whitelength = 3width = 3
height = 0.1rotation = rot,
Box
center = pos+(0,0,-0.1)color = 0.6 * black + 0.4 * whitelength = 1width = 0.5height = 0.2rotation = rot,
Box
center = pos+(0, 0.15, -0.35)color = 0.6 * black + 0.4 * whitelength = 0.6width = 0.2height = 0.3rotation = rot,
Box
center = pos+(0,0.05,-0.45)color = 0.6 * black + 0.4 * whitelength = 0.2width = 0.1height = 0.5rotation = rot
\lambdamodel motor(pos) = // En parameter fr position fr motorerna
```

```
initially
\_3D = (), \_Plot = ()always
// Definierar en motor (bla delarna) genom att bestmma parametrarna nedan
\_3D = (Boxcenter = pos+(0,-0.5,-0.65)color = 0.4 * blue + 0.6 * whitelength = 1width = 1
height = 0.4)
model plate() =initially
\_3D = (), \_Plot = ()always
// Definierar en platta (gr del) genom att bestmma parametrarna nedan
\_3D = (Boxcenter = (1.8,1.8,-0.86)
color = 0.4 * black + 0.6 * whitelength = 8width = 8
height = 0.02\sum_{i=1}^{n}
```
TRITA TRITA-ITM-EX-2021-31

www.kth.se